#### *Список литературы*

1. *СТО Газпром 2–2.2–136–2007.* Инструкция по технологиям сварки при строительстве и ремонте промысловых и магистральных газопроводов [Электронный ресурс]. Введен 2007–09–22 // Библиотека ГОСТов, стандартов и нормативов. Режим доступа: http://www.infosait.ru.

2. *РД 153–006–02.* Инструкция по технологии сварки при строительстве и капитальном ремонте магистральных нефтепроводов [Электронный ресурс]. Введен 2002–04– 30 // Информационная система «МЕГАНОРМ». Режим доступа: https://meganorm.ru.

3. *Anakhov S. V.* Narrow Jet Plasma as the Energy Efficient and Safe Technology for Metal Cutting */* S. V. Anakhov, Yu. A. Pykin, A. V. Matushkin // Solid State Phenomena (Material Science Forum). 2016. Vol. 870. P. 523-527.

4. *Анахов С. В.* Об эффективности применения плазменных технологий в разделке трубного проката / Ю. А. Пыкин, С. В. Анахов, И. Ю. Пышминцев, Д. В. Овчинников, В. А. Елькин // Производство проката. 2014. № 1. С. 38-45.

УДК 371.694:[681.5.08:53.089.6]

#### **Е. А. Бирюкова, А. А. Козлова, Г. Н. Мигачева**

#### **E. A. Biryukova, A. A. Kozlova, G. N. Migacheva**

*ФГАОУ ВО «Российский государственный профессиональнопедагогический университет», Екатеринбург*

*Russian State Vocational Pedagogical University, Ekaterinburg*

**lena.biriuckova2016@yandex.ru, a-koza12@yandex.ru, galnic42@gmail.com**

## **РАЗРАБОТКА ПРОЦЕССА КАЛИБРОВКИ ЩУПА НА УЧЕБНОЙ КООРДИНАТНО-ИЗМЕРИТЕЛЬНОЙ МАШИНЕ С ЧИСЛОВЫМ ПРОГРАММНЫМ УПРАВЛЕНИЕМ МОДЕЛИ НИИК-701**

## **DEVELOPMENT OF THE PROCESS OF CALIBRATION OF A PROBE ON THE TRAINING COORDINATE MEASURING MACHINE WITH COMPUTER NUMERICAL CONTROL OF MODEL NIIK-70**

*Аннотация. Координатные измерения применяются в различных областях производства. Функции учебных координатно-измерительных машин позволяют обучающимся получить практические навыки работы в условиях современного производства при измерениях. В статье рассмотрен процесс калибровки щупа на учебной координатноизмерительной машине с числовым программным управлением НИИК-701.*

*Abstract. Coordinate measurements are used in various areas of manufacture. The functions of training coordinate measuring machines allow students to gain practical skills in modern manufacture in measurements. The article describes the process of calibration of the probe on the training coordinate measuring machine with computer numerical control of model NIIK-701.*

*Ключевые слова: координатно-измерительная машина; калибровка; метрологическое обеспечение производства; щуповая система; координатные измерения.*

*Keywords: calibration; metrological support of manufacture; probe system; coordinate measurement.*

В настоящее время, координатные измерения применяются в разных областях производства. С помощью координатно-измерительных машин (КИМ) можно определить и размеры, и отклонения формы и расположения поверхностей деталей с большой точностью.

Учебная КИМ с числовым программным управлением (ЧПУ) модели НИИК-701 предназначена для выполнения лабораторного практикума при изучении особенностей координатных методов измерения линейно-угловых параметров изделий машиностроения в высших учебных заведениях, колледжах, профессиональных учебных центрах по подготовке и переподготовке кадров. Функции учебного лабораторного модуля КИМ с ЧПУ позволяет обучающимся получить практические навыки работы с современными КИМ, а также закрепить теоретические знания и научиться проектировать эффективные процессы технического контроля.

Согласно федеральному закону «Об обеспечении единства измерения», калибровка средств измерений – это совокупность операций, выполняемых в целях определения действительных значений метрологических характеристик средств измерений [2].

Щуповая система – это набор щупов, которые расположены в пространстве. Основным объектом щуповой системы является наконечник. В данной модели наконечник определяется как сферическая поверхность с заданными ограничениями (допустимой зоной).

Калибровка щупа на КИМ выполняется с целью определения отклонений датчика, которые возникают при измерении под разными углами к поверхности. В качестве калибратора выбирается сфера с аттестованным радиусом и отклонением формы не более 0,5 мкм. Другой целью калибровки наконечника ставится определение его относительного расположения – относительно других наконечников щупа. Когда щупов несколько, каждый щуп хранит в себе вектор, который указывает на центр первого наконечника. Это позволяет проводить измерения разными наконечниками к одной системе координат.

Для того чтобы начать подготовку к калибровке щуповой системы, необходимо открыть мастер настроек щуповой системы. В главном меню программного обеспечения следует перейти во вкладку «Настройка» и нажать кнопку «Щуповая система». На главной странице мастера настройки щуповой системы расположен список всех доступных щуповых систем, которые уже были созданы. Щуповая система, учетная запись которой находится в верхней части окна, является текущей используемой системой (рисунок 1).

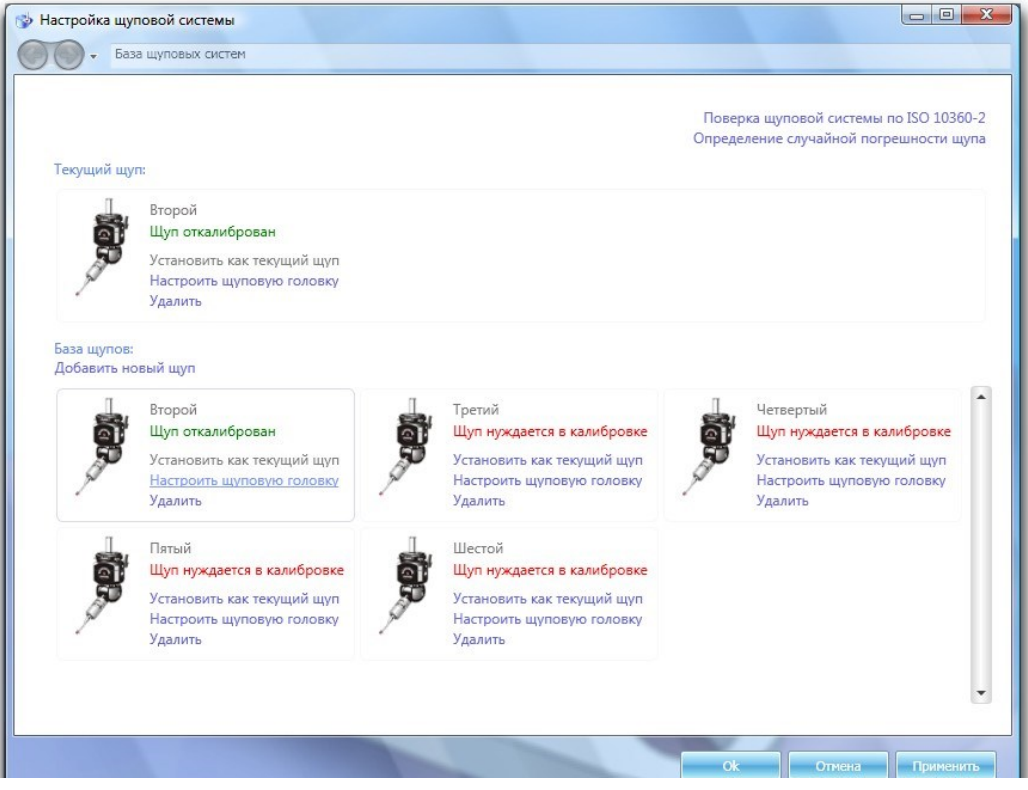

Рисунок 1 – Окно со списком щупов

Чтобы создать новую щуповую конфигурацию следует нажать на кнопку «Добавить новую щуповую систему». В список будет добавлена учетная запись.

После создания учетной записи щуповой системы рекомендуется сразу же переименовать её (рисунок 2).

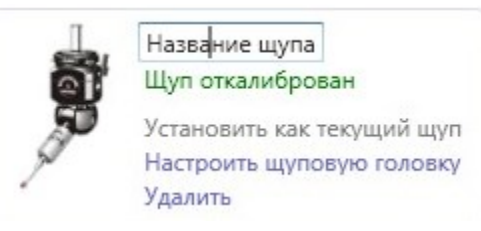

Рисунок 2 – Редактирование названия щупа

Все изменения, которые происходят, не сохраняются автоматически. Для применения изменений необходимо нажать на кнопку «Применить», которая находится в нижней части окна. Если же изменения были ошибочны, следует нажать «Отмена», в этом случае произведенные изменения будут утеряны.

Программа выделяет одну щуповую систему, которая используется для измерений. Чтобы установить щуповую систему в качестве текущей существует кнопка «Установить, как текущую». Если кнопка не активна, значит, система уже является текущей (рисунок 3).

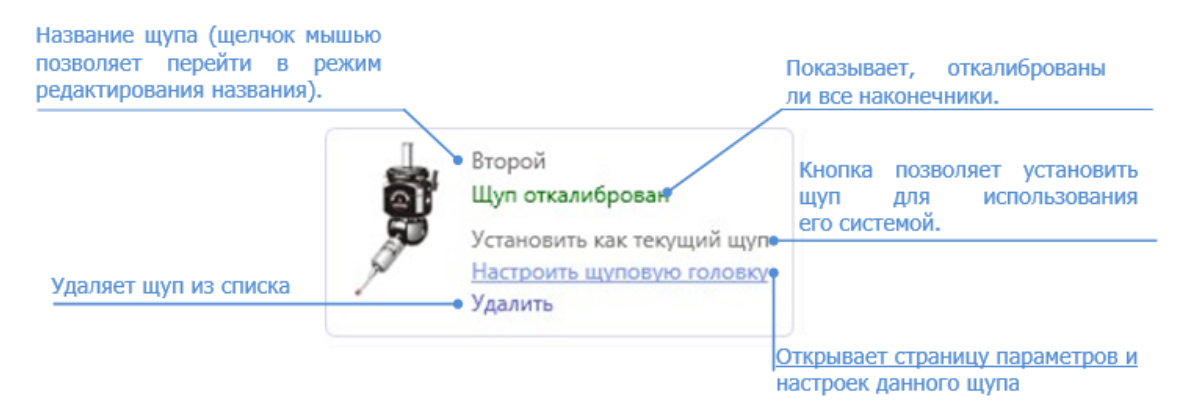

Рисунок 3 – Учетная запись щупа

Надпись «Система откалибрована» означает, что наконечники щупа настроены и откалиброваны, а надпись «Система не откалибрована» означает, что не все наконечники щупа откалиброваны или вовсе отсутствуют. В последнем случае требуется зайти на страницу настройки щуповой головки: для этого следует нажать кнопку «Настроить щуповую систему», и выполнить настройку.

Геометрия щуповой системы – это примитивная CAD-модель щуповой системы, приблизительно описывающая расположение тех или иных частей щупа. После создания новой учетной записи, геометрия будет отсутствовать, поэтому экран окажется пустой. Первым элементом, который следует создать, является элемент, примыкающий к щуповой головке (как правило, это удлинитель цилиндрической формы). Все действия, которые можно производить, находятся в контекстном меню, которое вызывается однократным нажатием правой клавиши мыши (рисунок 4).

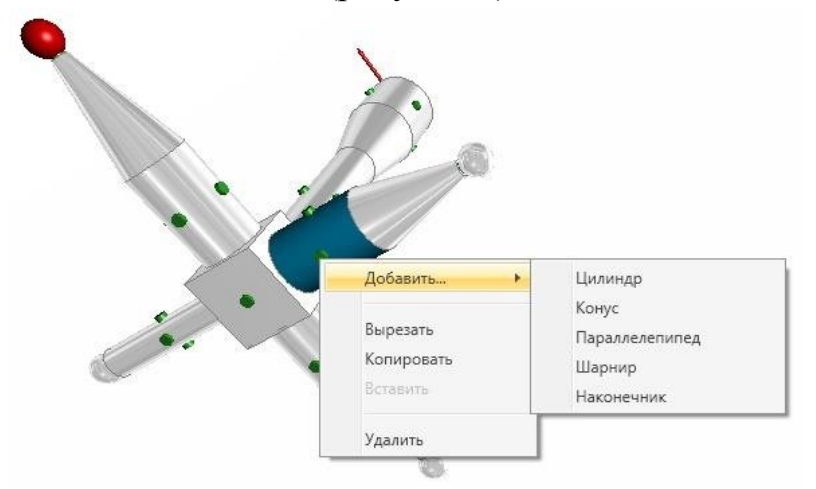

Рисунок 4 – Контекстное меню редактора геометрии щуповой системы

Чтобы добавить первый элемент – цилиндр, следует вызвать контекстное меню, щёлкнув в любом месте и выбрать «Добавить… Цилиндр». После того, как один элемент есть, последующие можно «крепить» только к специальным местам, которые обозначены маркерами зеленого цвета. Далее следует щелкнуть по цилиндру и во всплывшем окне указать высоту и диаметр цилиндра.

Чтобы добавить второй элемент – наконечник, следует вызвать контекстное меню, щёлкнув по маркеру зеленого цвета на торце цилиндра и выбрать «Добавить…Наконечник». Далее следует щелкнуть по наконечнику и во всплывшем окне указать его диаметр.

По нажатию кнопки «Добавить учетную запись наконечника» появляется новая учетная запись наконечника с параметрами по умолчанию. Чтобы удалить учетную запись существует кнопка «Удалить» у каждого наконечника (рисунок 5).

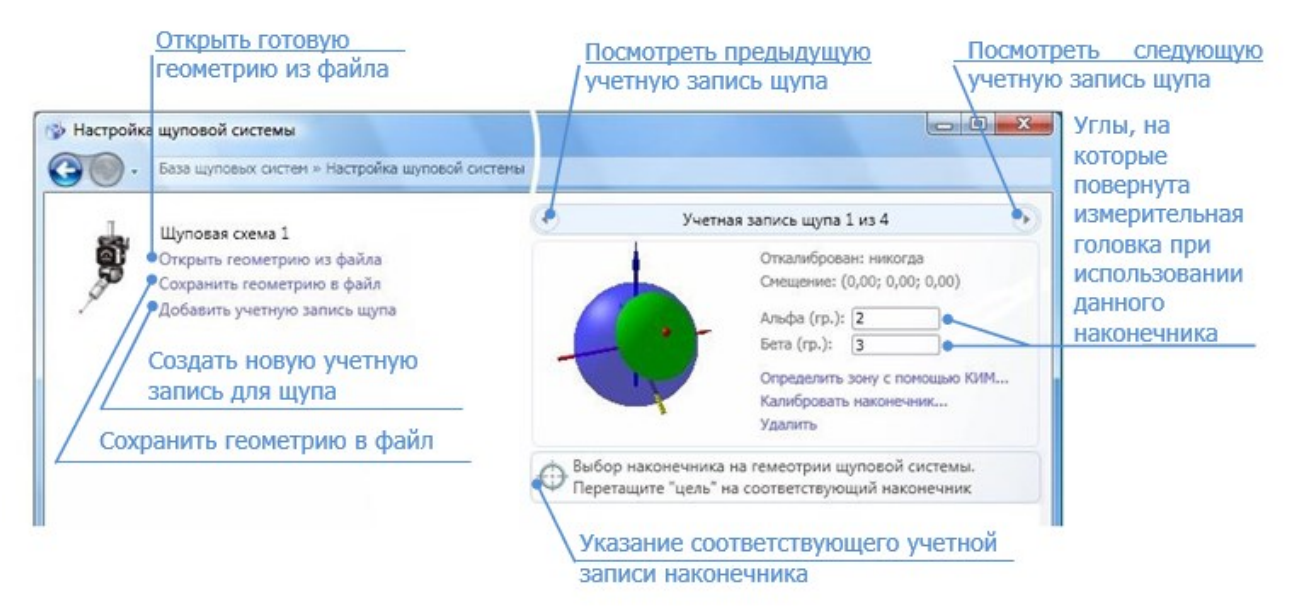

Рисунок 5 – Учетные записи наконечников

Каждая учетная запись обязательно должна быть привязана к одному из наконечников геометрии. Для задания соответствия следует «перетащить» специальный элемент «цель» на соответствующий шарик, после чего шарик подсветится красным цветом. Кроме того, каждая учетная запись наконечника имеет два угла – это углы поворотной головки в тот момент, когда наконечник калибруется. Если головка не поворотная, то значения углов нужно установить равными нулю.

Нажимаем «Применить» и в окне списка щупов устанавливаем созданную щуповую систему как текущую.

После того, как мы закончили редактировать щуповую систему КИМ, необходимо вкрутить наконечник в измерительную головку и установить калибровочную сферу на стол.

В процессе выполнения калибровки положение калибровочной сферы (рисунок 6) должно быть неизменным.

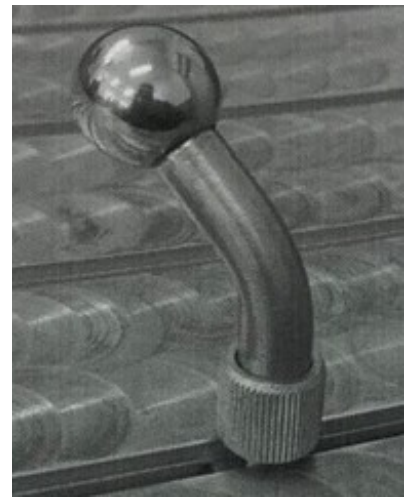

Рисунок 6 – Общий вид калибровочной сферы

Для того чтобы установить калибровочную сферу на стол, необходимо:

- прикрутить к ножке сферы гайку;
- вставить её в третий паз стола;
- по часовой стрелке вращать сферу за ножку до упора;
- закрутить гайку до конца.

После чего, в меню настройки щуповой системы нужно нажать «Калибровать щуп», далее следует ввести диаметр калибровочной сферы (указан на ножке сферы), настроить угол, через который будут расставлены точки, и количество проходов (рисунок 7). Выбранные параметры, сохраняются, поэтому повторно вводить параметры не придется.

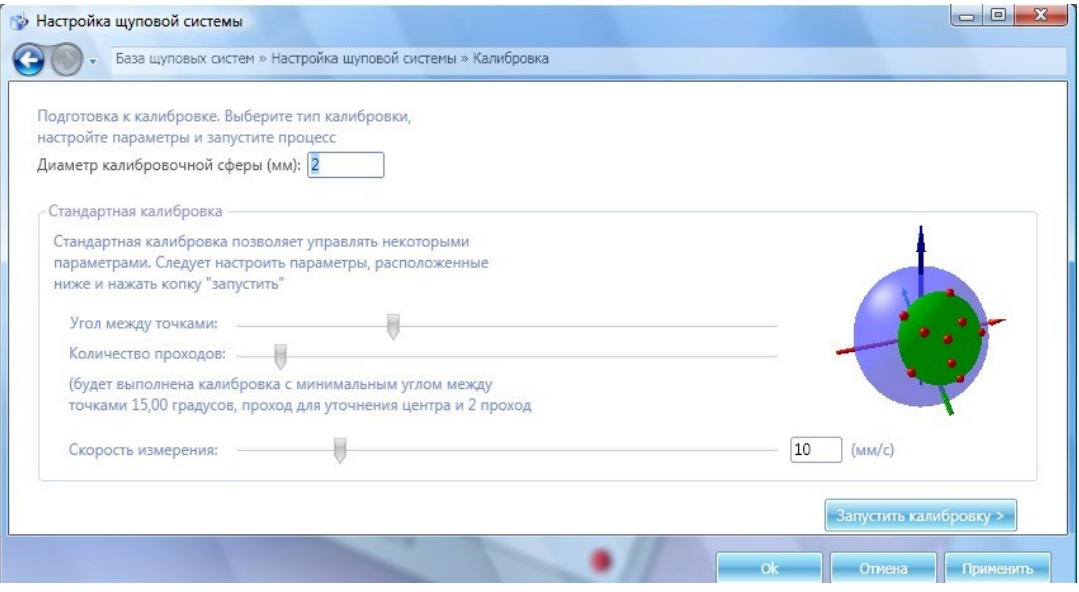

Рисунок 7 – Параметры калибровки наконечника

Чтобы запустить процесс калибровки с выбранными параметрами следует нажать кнопку «Запустить калибровку». После чего, в появившемся окне нажать кнопку «Выход в ноль». Для того чтобы обойти в автоматическом режиме точки на сфере предварительно необходимо узнать положение сферы относительно щупа. Для этого пользователю предлагается измерить в ручном режиме, то есть с помощью джойстика, пять равномерно распределенных по поверхности сферы точек. После того, как вручную сфера была измерена, на рабочем столе следуют нажать кнопку «Далее» и машина автоматически выполнит объезд сферы.

Если процесс калибровки завершился успешно, то появляется отчет о калибровке наконечника, в котором кратко приведены данные о калибровке, а также произведена визуализация зафиксированных отклонений (рисунок 8).

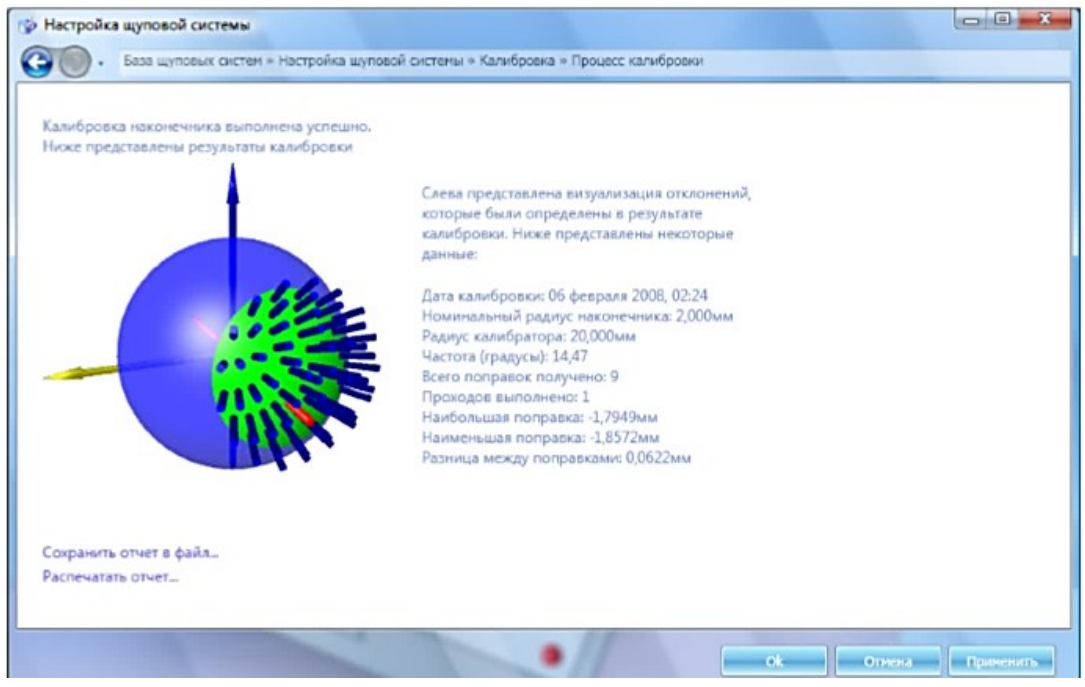

Рисунок 8 – Отчет о калибровке

Следует вывести измерительную головку в нерабочую зону с помощью джойстика. Проанализировать данные, которые были определены в результате калибровки. Каждый раз, после проведения калибровки, результаты будут разные, так как данная КИМ с ЧПУ модели НИИК-701 не имеет определенной степени точности, потому что является учебной и направлена только на то, чтобы обучающиеся смогли усвоить термины и определения, а также правильность и последовательность действий, в данном случае, при калибровке.

#### *Список литературы*

1. *Каталог* продукции ЗАО «ЧелябНИИконтроль». Измерительные приборы, системы автоматизированного контроля и управления [Электронный ресурс]. Электрон. дан.: ЧелябНИИконтроль.РФ. Челябинск, 2003–2019. Режим доступа: http://www.toolmaker.ru/docs/Katalog.pdf.

2. *Об обеспечении* единства измерений [Электронный ресурс]: федеральный закон от 26 июня 2008 г. № 102-ФЗ (принят Гос. думой РФ 11 июня 2008 г.) // Техэксперт: электронный фонд правовой и нормативно-технической документации. Режим доступа: http://docs.cntd.ru.

3. *Челябинский* научно-исследовательский и конструкторский институт средств контроля и измерения в машиностроении [Электронный ресурс]: официальный сайт. Режим доступа: http://www.toolmaker.ru.

УДК 504.5

#### **В. К. Кузнецов, Е. В. Красова**

### **V. K. Kuznetsov, E. V. Krasova**

*ФГБОУ ВО «Владивостокский государственный университет экономики и сервиса», Владивосток* 

*Vladivostok State University of Economics and Service, Vladivostok*

**kuznetsovvlad2@gmail.com, elena.gorbenkova@vvsu.ru**

# **ВИДЫ ТЕХНИЧЕСКИХ ЗАГРЯЗНЕНИЙ И ИХ ЗНАЧЕНИЕ ДЛЯ ОКРУЖАЮЩЕЙ СРЕДЫ**

## **TYPES OF TECHNICAL POLLUTION AND THEIR IMPORTANCE FOR THE ENVIRONMENT**

*Аннотация. Загрязнение окружающей среды в результате развития промышленного производства – одна из важнейших проблем современности, которую необходимо решать технически, экономически, биологически. Статья рассматривает различные виды загрязнений по их источникам, а также значимость их последствий для человека и природы.*

*Abstract. Environmental pollution as a result of the development of industrial production is one of the most important problems of our time, which must be solved technically, economically, and biologically. The article considers various types of pollution by their sources, as well as the significance of their consequences for humans and nature.*

*Ключевые слова: загрязнение окружающей среды; виды технических загрязнений; промышленное развитие; экологические проблемы.*

*Keywords: environmental pollution; technical pollution types; industrial development; environmental problems.*

Для современного общества очевидно, что человеческая активность меняет характер окружающей среды, причем в большинстве случаев эти изменения носят негативный характер. По словам академика Российской академии наук Н. Моисеева, любая деятельность – промышленная, строительная, сельскохозяйственная, рекреационная – является источником жизнедеятельности человека, основой его существования, но и в то же время является